## **V tem prispevku**

## Odklepanje računov v programu Knjiga prejetih računov

Zadnja sprememba 10/05/2021 12:55 pm CEST

V modulu Knjiga prejetih računov je med Pripomočki omogočeno odklepanje računov. Ker so odklepanja prejetih računov povezana s popravljanjem podatkov, moramo biti pozorni kam je bil prejeti račun knjižen ter kaj se bo zgodilo pri odklepanju.

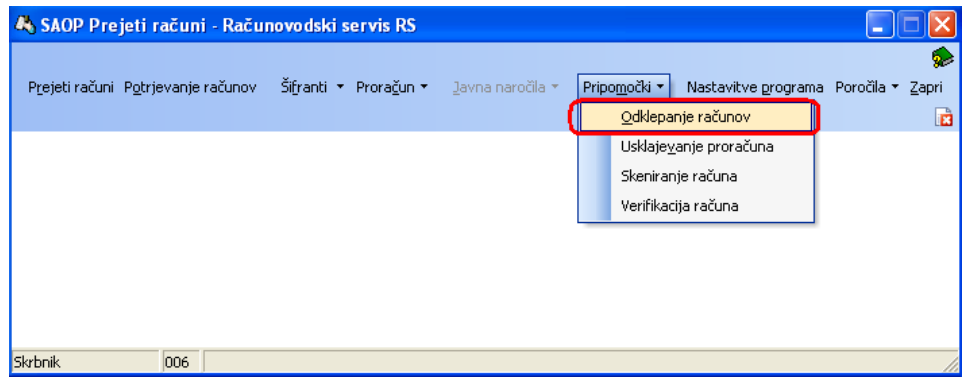

Če želimo prejeti račun odkleniti, si najprej izberemo knjigo prejetih računov, v kateri želimo odklepati, izberemo še leto, vpišemo številko računa, ki ga želimo odkleniti (odklepamo lahko tudi več računov hkrati) ter določimo datum prejema računa.

Odklepamo lahko prenos v Dvostavno knjigovodstvo (DK), prenos v Davek na dodano vrednost (DDV) ali pa prenos v Plačilni promet (PP), kar označimo z obkljukanjem ustreznega polja.

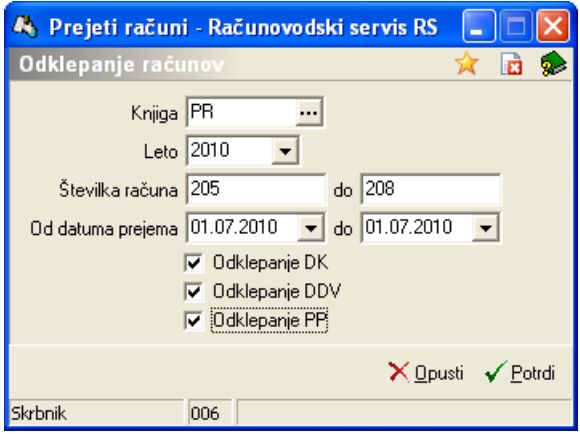

Prejeti račun, ki smo ga izbrali za odklepanje, se tako odklene in ga lahko popravljamo v programu Prejeti računi.

Pri tem moramo biti pozorni tudi na to, kaj odklepanje povzroči:

**Odklepanje DK**: če izberemo ta način odklepanja, se nam v Dvostavno

knjigovodstvo – Dnevne obdelave – Posredno knjiženje pripravijo storno vknjižbe (z negativnim predznakom) kot so poknjiženi zneski v programu Prejeti računi na zavihku »Knjiženje« (isti konti, stroškovna mesta, nosilci …, le znesek je negativen).

- **Odklepanje DDV** povzroči, da se v programu Davek na dodano vrednost Knjige - Evidenca prejetih računov (v primeru samoobdavčitve tudi Evidenca izdanih računov) doda vrstica s predznakom v minus
- **Odklepanje PP** pa povzroči, da se v programu Plačilni promet plačilni nalog za prejeti račun, ki smo ga odklenili, izbriše.

Torej:

Odklepanje DK -> v posrednem knjiženju se pripravijo storno vknjižbe Odklepanje DDV -> doda se vrstica s predznakom v minus Odklepanje PP -> plačilni nalog se izbriše